# **Structure 2.9 Release Notes**

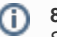

#### **8 September 2014**

Structure 2.9 shows issue details on the Structure Board, adds the ability to archive old structures, provides a new column that can aggregate work logged over a specific time period, and contains a lot of other important improvements and bug fixes.

[Download the Latest Version](https://wiki.almworks.com/display/structure0210/Download) [Structure on the Atlassian Marketplace](https://marketplace.atlassian.com/plugins/com.almworks.jira.structure)

## 1. Version Highlights

- Viewing full issue details without leaving Structure Board
- A column that shows work logged over a period
- Visual notification after issues are removed from structure
- Archiving old structures
- JIRA administrators can change the owner of a structure
- Copying a structure including installed synchronizers

## 2. Changes in Detail

#### **2.1. Issue Details on the Structure Board**

Structure Board can now display full details of the selected issue in a right-hand panel, much like JIRA's issue navigator does. Just click the link to the issue in the Summary or Key column, or click the button in the top right corner to open issue details panel.

This feature lets you view full details of an issue and make any changes you'd usually make on the issue page, without leaving Structure Board and still observing the structure of all issues.

#### Documentation: [Viewing Issue Details](https://wiki.almworks.com/display/structure0210/Viewing+Issue+Details)

Keyboard Shortcuts: **O** (toggle details, switch keyboard focus to the details panel), **Shift+O** (toggle details without switching focus)

### **2.2. Work Logged Column**

The new "Work Logged" column displays the total work logged over a specified period of time (unlike "Time Spent" field, which shows the all-time total work logged).

The column supports aggregation, so you can see the total work logged over a specific period for all sub-issues.

Documentation: [Work Logged Column](https://wiki.almworks.com/display/structure0210/Work+Logged+Column)

#### **2.3. Issue Removal Notification**

When issues are removed from the structure (either by pressing Delete key, or by clicking the Remove button in the Structure toolbar), a notification is shown briefly at the top of the page, with an Undo link. This should help with noticing and reverting the change if you hit Delete accidentally.

Documentation: [Removing Issues from Structure](https://wiki.almworks.com/display/structure0210/Removing+Issues+from+Structure)

#### **2.4. Archiving Old Structures**

When you have a structure that is no longer updated and rarely looked at, but you still need to keep it for possible future reference, you can archive such structure. As a result, the structure is no longer suggested in the menus, it is made read-only and all synchronizers on the structure are deactivated.

Documentation: [Archiving a Structure](https://wiki.almworks.com/display/structure0210/Archiving+a+Structure)

#### **2.5. Changing Structure Owner**

JIRA administrators can now change the owner of a structure by using Configure link on the Manage Structure page.

The owner of a structure always has full Control access to the structure, so this feature helps when full access must be transferred from one person to another, such as when somebody leaves a project or the company.

## **2.6. Copying Structure with Synchronizers**

When you make a copy of a structure (for example, when copying/cloning a template structure), you can select "Copy Synchronizers" option. As a result, the original structure's synchronizers are copied and installed on the new structure.

The copied synchronizers are initially disabled, so you need to manually Resync & Enable them.

Documentation: [Copying Synchronizers](https://wiki.almworks.com/display/structure0210/Copying+Synchronizers)

#### **2.7. Other Notable Improvements**

Structure 2.9 contains quite a few other improvements and fixes, including:

- [Structure gadget can be maximized on a JIRA Dashboard](https://jira.almworks.com/browse/HJ-1457)
- [Allow specifying custom title of the Structure gadget](https://jira.almworks.com/browse/HJ-1240)
- [Export to Excel toolbar button is now enabled on Mac OS X](https://jira.almworks.com/browse/HJ-1377)
- [Compact view of the Issue Key column, showing project icon and issue number](https://jira.almworks.com/browse/HJ-1041)

Our public JIRA contains the [full list of issues resolved in Structure 2.9](https://jira.almworks.com/secure/StructureBoard.jspa?s=197).

## 3. Supported JIRA Versions

Structure 2.9 supports JIRA versions 6.1—6.3+.

## 4. Changes for Developers

We've made some backwards-compatible additions to the Java API that are related to structure archiving and view settings for the Structure Board page with issue details enabled. For details, please see [API Changes in Structure 2.9](https://wiki.almworks.com/display/structure0210/API+Changes+in+Structure+2.9).

## 5. Installation

Δ

The plugin may be installed from the [Atlassian Marketplace](https://marketplace.atlassian.com/plugins/com.almworks.jira.structure) or from the **Administration | Add-ons** menu. Further information is available in the [Administrat](https://wiki.almworks.com/display/structure0210/Structure+Administrator%27s+Guide) [or's Guide.](https://wiki.almworks.com/display/structure0210/Structure+Administrator%27s+Guide)

## 6. Upgrading from a Previous Version

If you're upgrading from version 2.4.3 or earlier, please read 2023-05-31\_14-46-25\_Structure 2.5 Release Notes.

If you're upgrading from version 2.2.1 or earlier, please read [Structure 2.3 Release Notes](https://wiki.almworks.com/display/structure0210/Structure+2.3+Release+Notes).

Upgrade procedure is simple:

- 1. Create backup of Structure data. Use **Administration | Structure | Structure Backup**. See [Backing Up Structure](https://wiki.almworks.com/display/structure0210/Backing+Up+Structure) for details.
- 2. Install the new version of the plugin.
- 3. Monitor catalina.out or jira-application.log for warnings or errors.

#### **6.1. Downgrading to Structure 2.8 or Earlier Versions**

Please note that View Settings (associated and default views, global and per structure) are migrated to a new format when you upgrade to Structure 2.9. If you downgrade to Structure 2.8, you will lose changes made to the view settings while working in Structure 2.9 or later.